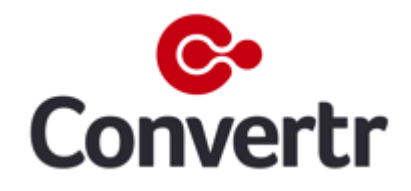

# Using the 'HTTP Integration' Job

PLATFORM DOCUMENTATION

# Introduction

The 'HTTP Integration' job is a flexible way to send lead data into a customised form, without having to give Convertr access to your CRM system. The job works by mapping lead data to the form fields that you have created. This job can work on any form that has a post method.

#### **Prerequisites**

- 1. The client's POST URL
- 2. The client's field names

## HTTP Post Integration Configuration

- Lead data is posted to a created form, which is then sent through to your system.
- Once leads are processed by the platform, if they are billable leads then they will be posted to your form.
- Once the job is run, a notification is sent to a specified email address to inform you that this is done.

### Setup Process

1. Within your campaign, go to the Processr tab.

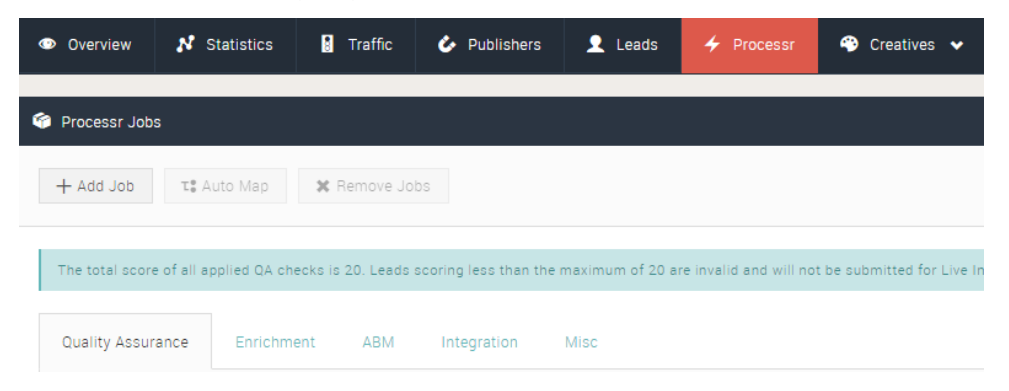

2. Go to the Integration tab and click 'Add Job'.

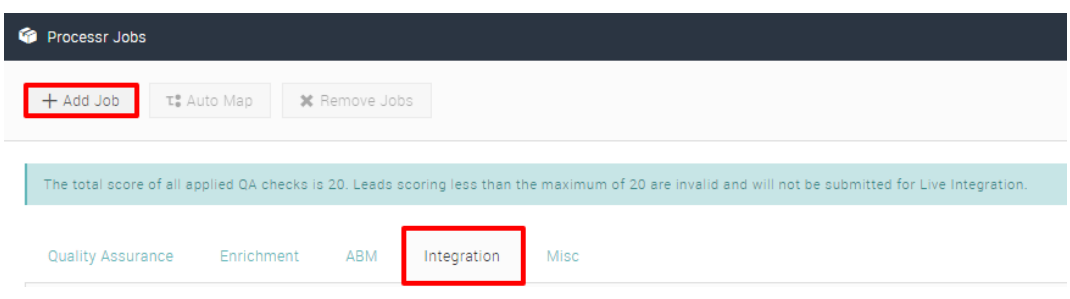

3. Select 'HTTP Post Integration' and click 'Save'.

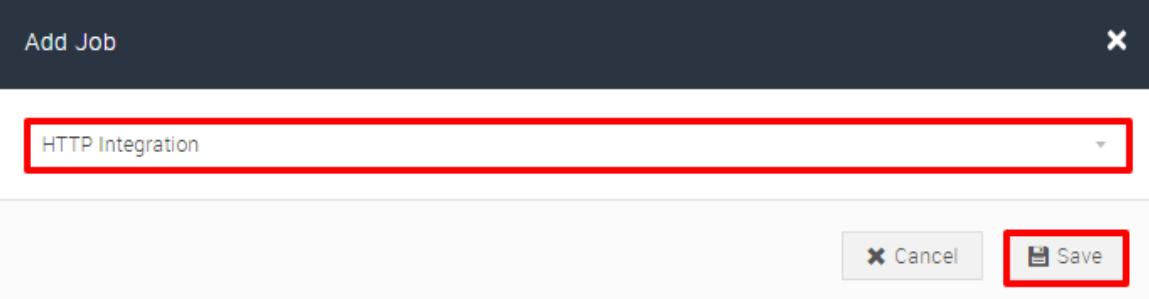

4. Insert the POST URL. Enter the method for your integration; this can be either POST or GET. In the majority of instances this is POST but if you are unsure please contact [support@convertrmedia.](mailto:support@convertrmedia)net

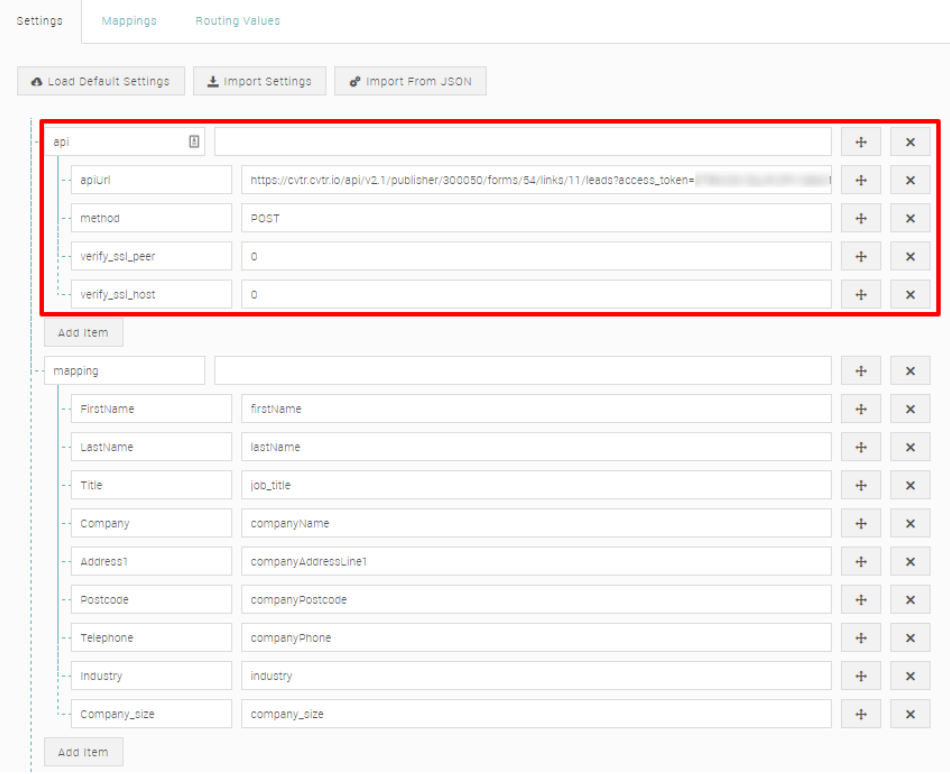

5. Insert the mapping fields under 'mapping'. Click 'Add Item' to add additional fields.

*Please note: the fields you capture are on the right, the fields on the left need to be mapped to the receivers' values.*

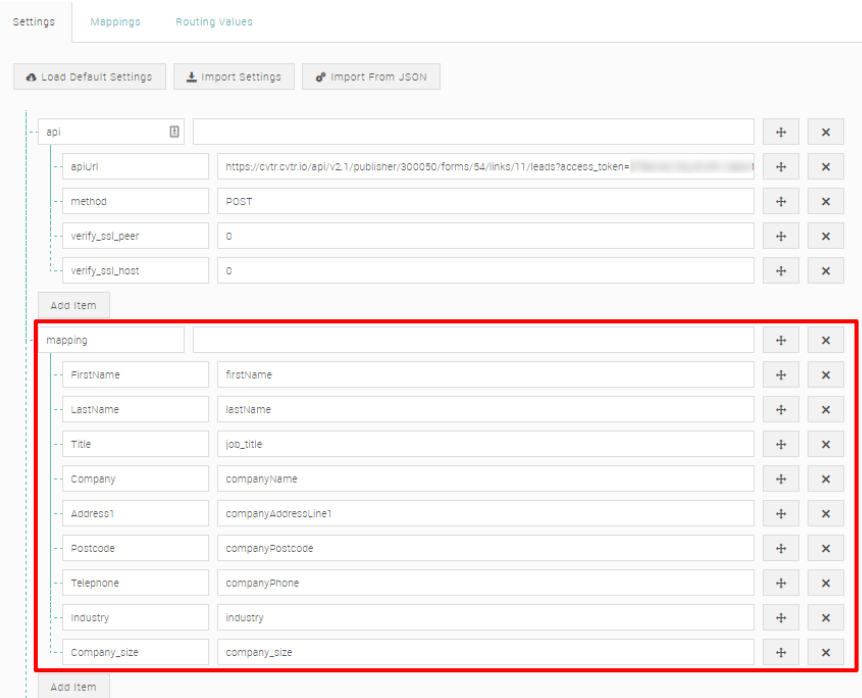

6. Enter an email (or emails) to receive a notification that the leads have been integrated. Add more email addresses by clicking 'Add Item' and remove email addresses by clicking 'X' next to the email address.

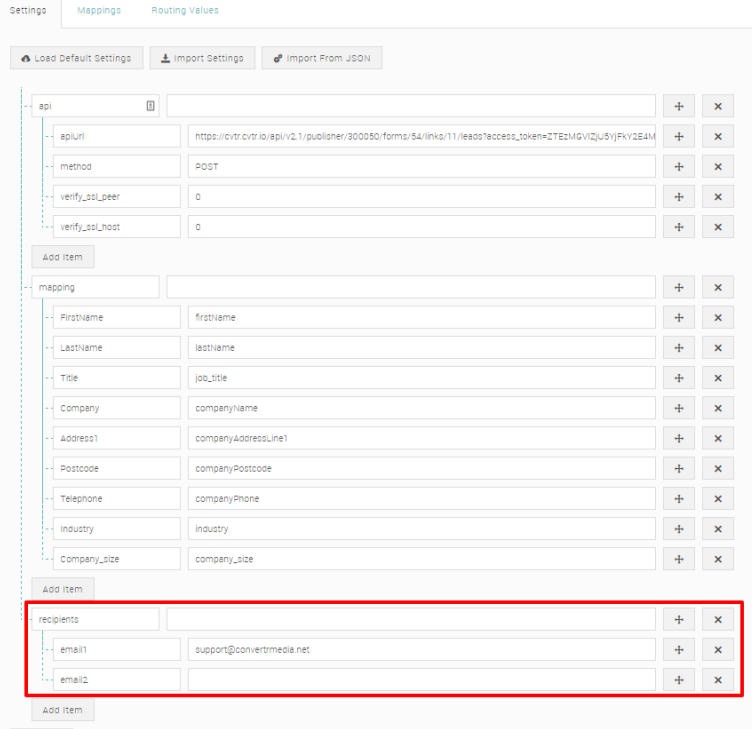

7. Once done, the configuration should look like the below.

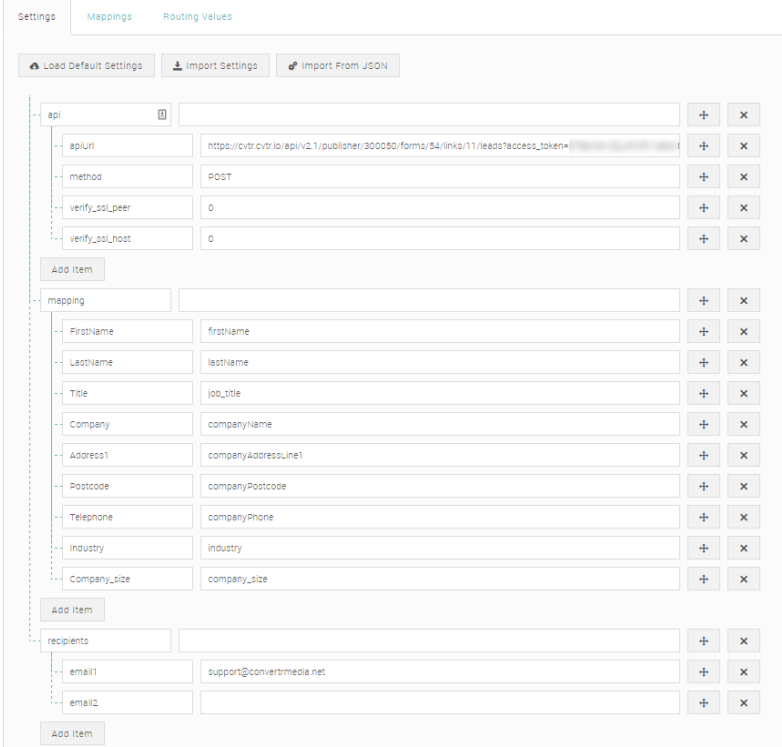

Click 'Save' at the bottom to complete the process.